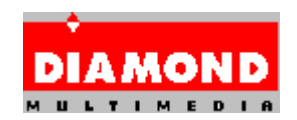

# **Diamond GT Windows 95** ドライバ **with InControl Tools 95** バージョンについて

Diamond GT Windows 95 ドライバ ディスクには、以下のバージョンのディ スプレイ ドライバ 及び、Windows ユーティリティーが提供されています。

Diamond GT Windows 95 ドライバ... 4.02.325 InControl Tools 95 ... 4.02.149

このドライバがサポートしているビデオカードは以下の通りです。

ビデオカード BIOS

    ----------------------------------------------

Stealth64 Video VRAM PCI 2.02, 2.03, 2.08, 3.03

# インストールについて

Diamond GT Windows 95 ドライバ ディスクの INSTALL を使用し、 Diamond GT Winows95 ドライバ、及び InControl Tools 95、DOS ユーティ リティをインストールしてください。 Windows 95 のスタートメニューの[ファイル名を指定して実行]もしくはエクスプ ローラから、Diamond GT WIndows 95 ドライバ ディスクの INSTALL.EXE

を選択して下さい。

インストーラが起動したら、後はインストーラのメッセージに従ってインスト ールを行って下さい。

コンパクト: Diamond GT WIndows 95 ドライバのみをインストールします。

標準 → Diamond GT WIndows 95 ドライバ 及び、InControl Tools 95 をインストールします。 通常、この方法をお勧めします。

カスタム : Diamond GT WIndows 95 ドライバ、 InControl Tools 95 のどち

らかを選んでインストールします。

 $\rightarrow$  インストール時にはスクリーンセーバーを無効にしておくことをお勧め します。

      スクリーンセーバーが有効な場合、スクリーンセーバーが動作してしま う場合があります。

### **DOS** ユーティリティについて VMNG.SYS, DCDD.COM

VMNG.SYS, DCDD.COM は、日本語 Windows 95 ディスプレイドライバを 使用するために必要なユーティリティです。    これらは、日本語 Windows 95 ディスプレイドライバにビデオカードを認識出来るようにします。 インストーラを実行すると AUTOEXEC.BAT、及び CONFIG.SYS に自動的に 追加されます。 使用方法は以下の通りです。

      VMNG.SYS ... CONFIG.SYS の先頭に入れてください。(必ず先頭にして 下さい)

          例:

#### DEVICE=C:\PROGRA~1\DIAMOND\SETUP\VMNG.SYS

      DCDD.COM ... AUTOEXEC.BAT の先頭に入れてください。

                              (必ず先頭にして下さい。 但し、V-Text ドライバを使用して

いる

                                  場合には、V-Text ドライバの後に入れて下さい)

          例:

## C:\PROGRA~1\DIAMOND\SETUP\DCDD.COM /V                       @ECHO OFF                       KEYB.COM JP,932,C:\DOS\KEYBOARD.SYS

### モニタの設定について

現在使用されているモニターが Windows 95 の[デバイスの選択]プロパティの製 造元もしくは、モデルの一覧にない場合は、Diamond カスタム モニター ウ

ィザードを使用してモニターの定義を行えます。

Diamond カスタム モニター ウィザードは、以下の手順で起動出来ます。

- 1.[画面のプロパティ]の[ディスプレイの詳細]を選択
- 2.[ディスプレイの変更]を選択
- 3.ディスプレイの種類の[変更]を選択
- 4. [デバイの選択]画面の[すべてのデバイスを表示]を選択
- 5.(ユーザー定義モニター タイプ)のユーザー定義モニター (InControl Tools 95)を選択
- 6.[ok]を選択
- 7.[ウィザード]を選択

## オンライン インターネット サービスについて

オンライン インターネット サービスをお使いになる際は、WWW ビューアー が必

要です。

#### サポート解像度について

サポートしている解像度は以下の通りです。

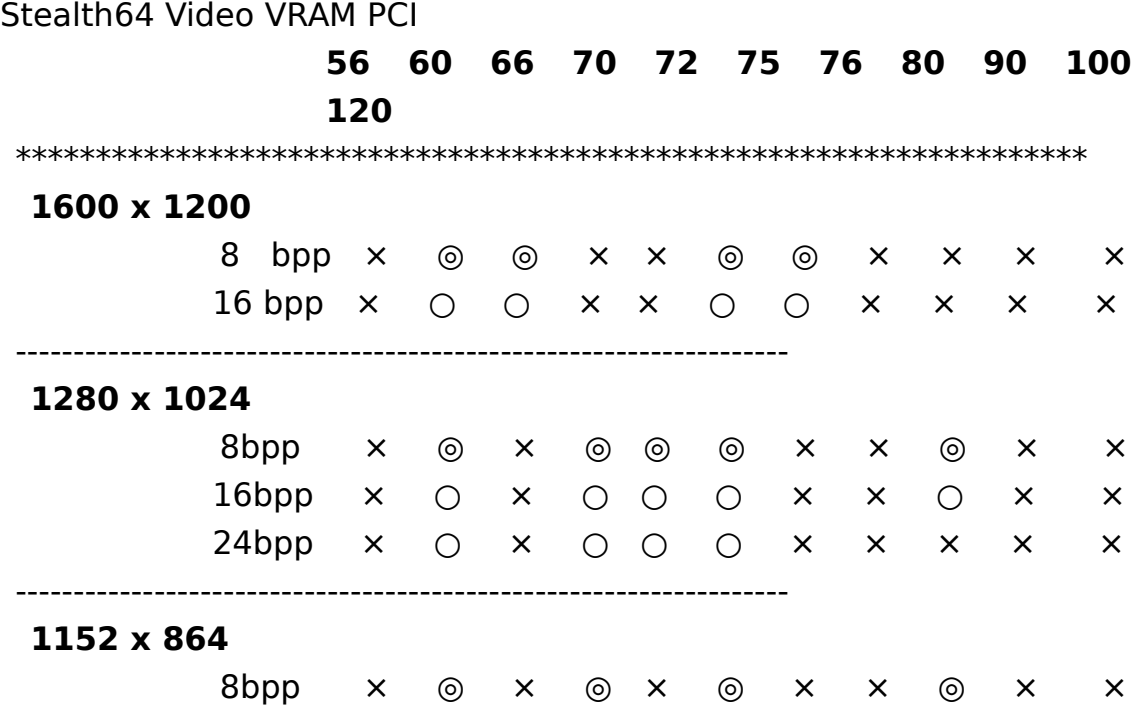

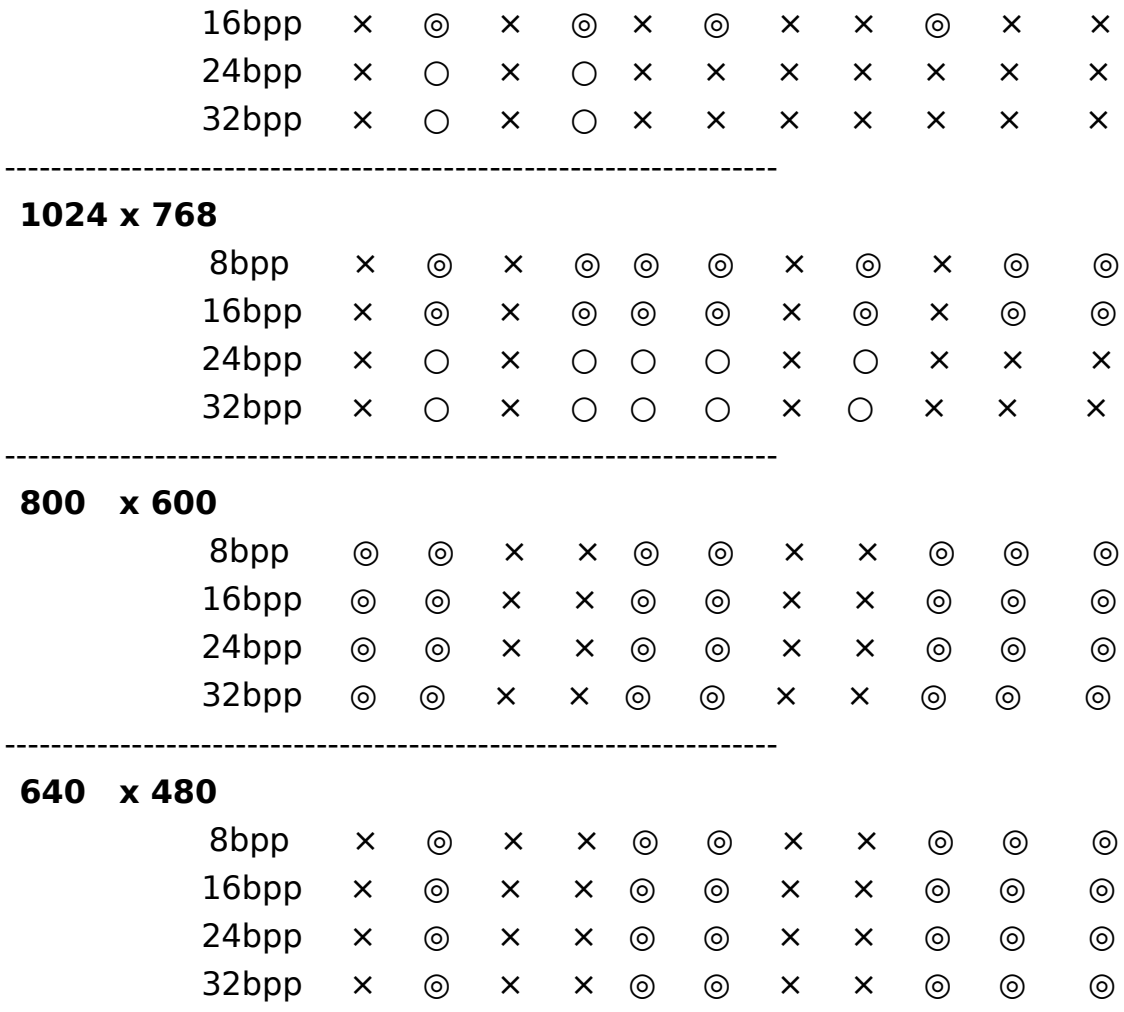

\* 記号の意味

◎: 2M版、4M版共にサポート、○: 4M版のみサポート、×: サポート外

## DirectX(TM)のサポート

本ドライバでは、DirectDraw(TM) 4.02.00.095 および 4.02.00.096 をサポ ートしています。その他のバージョンの DirectDraw(TM)はサポートしており ません。また、Direct3D(TM)はサポートしておりません。

MPEG ファイル、VideoCDの再生には、MPEG 再生ドライバが必要です。お 求めの方は弊社サポートにご連絡ください。

AVI ファイル、MPEG ファイル、VideoCD のスムーズな再生は、解像度と再生

ファイルに依存します。このため、あるファイルではスムーズに再生できた場 合でも他のファイルではスムーズに再生できない場合があります。推奨解像度 は、次の通りです。

> ビデオメモリが 2MB の時 .... 800x600x16bpp                     ビデオメモリが 4MB の時 ... 1024x768x16bpp

#### 制限事項

本ドライバをインストールする際は、必ず Diamond GT Windows 95 ドライ バ ディスクの INSTALL.EXE を使用してください。 [画面のプロパティ]、[ハ ードウェアウィザード]の "ディスク使用"を使ってのインストールを行うと、誤動 作の原因となります。 また本ドライバから他のドライバへ変更を行う際は、 インストーラーのアンインストール機能を使用してください。 尚、アンイン ストール機能は[コントロールパネル]の[アプリケーションの追加と削除]に登録されて います。

本ドライバは、MVP-2000/2200 モジュールには対応しておりません。

MPEG ファイルを再生しているウィンドウに他のウィンドウを重ねた場合、再 生画面が一部描画されない場合があります。

Windows 3.1 対応の After Dark v.3.1 を起動すると、一般保護例外が発生し ます。

After Dark v.3.2 では、この限りではありません。

カラーデプスが 16bpp、24bpp または 32bpp の場合、Microsoft 社の"The Fox And The Bear"の 320x240x8bpp 画面は、正しく表示されません。

Windows 95 のデスクトップ画面から MS-DOS フルスクリーンを英語環境で 起動したり、[Alt]+[Enter]キーを使用して英語 MS-DOS ウィンドウから英語 MS-DOS フルスクリーンへ切り替えを行うと画面が乱れたり、ブラックアウト してしまうことがあります。 この場合は、画面が乱れている状態またはブラ ックアウトしている状態で JP.BAT を実行し、それから US.BAT を実行してくだ さい。

Stealth64 Video VRAM を使用している場合、日本語 Windows 95 の起動時

にシステムがハングアップしてしまう場合があります。この場合は、一旦シス テムをコマンドプロンプトで起動してください。 (Windows 95 Startup Menu で"Command prompt only"を選択すると、コマンドプロンプトで起動 します。)

コマンドプロンプトで起動後、C:\SVVJ\UTIL ディレクトリにある GO95.EXE を実行し、 (GO95.EXE をインストールしていない方は、 [Installation/ Utilities]ディスクを使用しインストールしてください。)[モニタ設定]にて [Fixed Frequency]を選択し、変更内容を AUTOEXEC.BAT に登録してくださ い。(Fixed Frequency に設定された DMS.EXE が AUTOEXEC.BAT に追加さ れます。)

システムリセット後、日本語 Windows 95 が起動し、S3 Vision 968 ドライ バが Windows95 に認識されれば、AUTOEXEC.BAT から DMS.EXE を削除し ても大丈夫です。

但し、ビデオカードのスロット位置を変更する場合は、必ず Fixed Frequency に設定さ

れた DMS.EXE を AUTOEXEC.BAT に登録してください。

\* Microsoft は米国 Microsoft Corporation の登録商標です。

- \* Windows、Windows 95 は米国 Microsoft Corporation の米国及び     その他の国における商標です。
- \* Windows の正式名称は Microsoft Windows Operating System です。
- \* Windows 95 の正式名称は Microsoft Windows 95 Operating System で す。
- \* その他、記載されている会社名、製品名は、各社の登録商標または商標です。

========================================== ==========================

Diamond Multimedia Systems, Inc.                                                        (c) 1993-96

                                                                                                      All Rights Reserved

========================================== ==========================